# Veritas™Cluster Server Agent for EMC MirrorView Installation and Configuration Guide

Windows Server 2003, Windows Server 2008

5.1 Service Pack 2

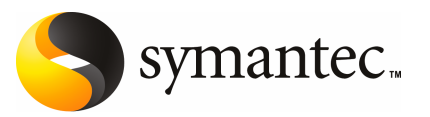

# Veritas Cluster Server Agent for EMC MirrorView Installation and Configuration Guide

The software described in this book is furnished under a license agreement and may be used only in accordance with the terms of the agreement.

Agent version: 5.1.SP2.0

Document version: 5.1.SP2.0.0

#### Legal Notice

Copyright © 2010 Symantec Corporation. All rights reserved.

Symantec, the Symantec Logo, Veritas, Veritas Storage Foundation are trademarks or registered trademarks of Symantec Corporation or its affiliates in the U.S. and other countries. Other names may be trademarks of their respective owners.

The product described in this document is distributed under licenses restricting its use, copying, distribution, and decompilation/reverse engineering. No part of this document may be reproduced in any form by any means without prior written authorization of Symantec Corporation and its licensors, if any.

THE DOCUMENTATION IS PROVIDED "AS IS" AND ALL EXPRESS OR IMPLIED CONDITIONS. REPRESENTATIONS AND WARRANTIES, INCLUDING ANY IMPLIED WARRANTY OF MERCHANTABILITY, FITNESS FOR A PARTICULAR PURPOSE OR NON-INFRINGEMENT, ARE DISCLAIMED, EXCEPT TO THE EXTENT THAT SUCH DISCLAIMERS ARE HELD TO BE LEGALLY INVALID. SYMANTEC CORPORATION SHALL NOT BE LIABLE FOR INCIDENTAL OR CONSEQUENTIAL DAMAGES IN CONNECTION WITH THE FURNISHING, PERFORMANCE, OR USE OF THIS DOCUMENTATION. THE INFORMATION CONTAINED IN THIS DOCUMENTATION IS SUBJECT TO CHANGE WITHOUT NOTICE.

The Licensed Software and Documentation are deemed to be commercial computer software as defined in FAR 12.212 and subject to restricted rights as defined in FAR Section 52.227-19 "Commercial Computer Software - Restricted Rights" and DFARS 227.7202, "Rights in Commercial Computer Software or Commercial Computer Software Documentation", as applicable, and any successor regulations. Any use, modification, reproduction release, performance, display or disclosure ofthe Licensed Software and Documentation by the U.S. Government shall be solely in accordance with the terms of this Agreement.

Symantec Corporation 350 Ellis Street Mountain View, CA 94043

<http://www.symantec.com>

# Technical Support

<span id="page-3-0"></span>Symantec Technical Support maintains support centers globally. Technical Support's primary role is to respond to specific queries about product features and functionality. The Technical Support group also creates content for our online Knowledge Base. The Technical Support group works collaboratively with the other functional areas within Symantec to answer your questions in a timely fashion. For example, the Technical Support group works with Product Engineering and Symantec Security Response to provide alerting services and virus definition updates.

Symantec's support offerings include the following:

- A range of support options that give you the flexibility to select the right amount of service for any size organization
- Telephone and/or Web-based support that provides rapid response and up-to-the-minute information
- Upgrade assurance that delivers software upgrades
- Global support purchased on a regional business hours or 24 hours a day, 7 days a week basis
- Premium service offerings that include Account Management Services

For information about Symantec's support offerings, you can visit our Web site at the following URL:

#### [www.symantec.com/business/support/index.jsp](http://www.symantec.com/business/support/index.jsp)

All support services will be delivered in accordance with your support agreement and the then-current enterprise technical support policy.

#### Contacting Technical Support

Customers with a current support agreement may access Technical Support information at the following URL:

#### [www.symantec.com/business/support/contact\\_techsupp\\_static.jsp](http://www.symantec.com/business/support/contact_techsupp_static.jsp)

Before contacting Technical Support, make sure you have satisfied the system requirements that are listed in your product documentation. Also, you should be at the computer on which the problem occurred, in case it is necessary to replicate the problem.

When you contact Technical Support, please have the following information available:

■ Product release level

- Hardware information
- Available memory, disk space, and NIC information
- Operating system
- Version and patch level
- Network topology
- Router, gateway, and IP address information
- Problem description:
	- Error messages and log files
	- Troubleshooting that was performed before contacting Symantec
	- Recent software configuration changes and network changes

#### Licensing and registration

If your Symantec product requires registration or a license key, access our technical support Web page at the following URL:

[www.symantec.com/business/support/](http://www.symantec.com/business/support/)

### Customer service

Customer service information is available at the following URL:

[www.symantec.com/business/support/](http://www.symantec.com/business/support/)

Customer Service is available to assist with non-technical questions, such as the following types of issues:

- Questions regarding product licensing or serialization
- Product registration updates, such as address or name changes
- General product information (features, language availability, local dealers)
- Latest information about product updates and upgrades
- Information about upgrade assurance and support contracts
- Information about the Symantec Buying Programs
- Advice about Symantec's technical support options
- Nontechnical presales questions
- Issues that are related to CD-ROMs or manuals

### Documentation feedback

Your feedback on product documentation is important to us. Send suggestions for improvements and reports on errors or omissions. Include the title and document version (located on the second page), and chapter and section titles of the text on which you are reporting. Send feedback to:

[sfha\\_docs@symantec.com](mailto:sfha_docs@symantec.com)

### Support agreement resources

If you want to contact Symantec regarding an existing support agreement, please contact the support agreement administration team for your region as follows:

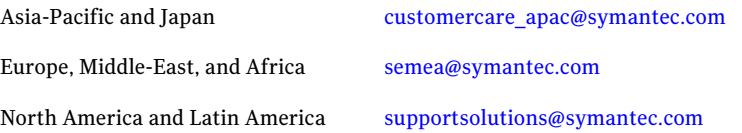

# **Contents**

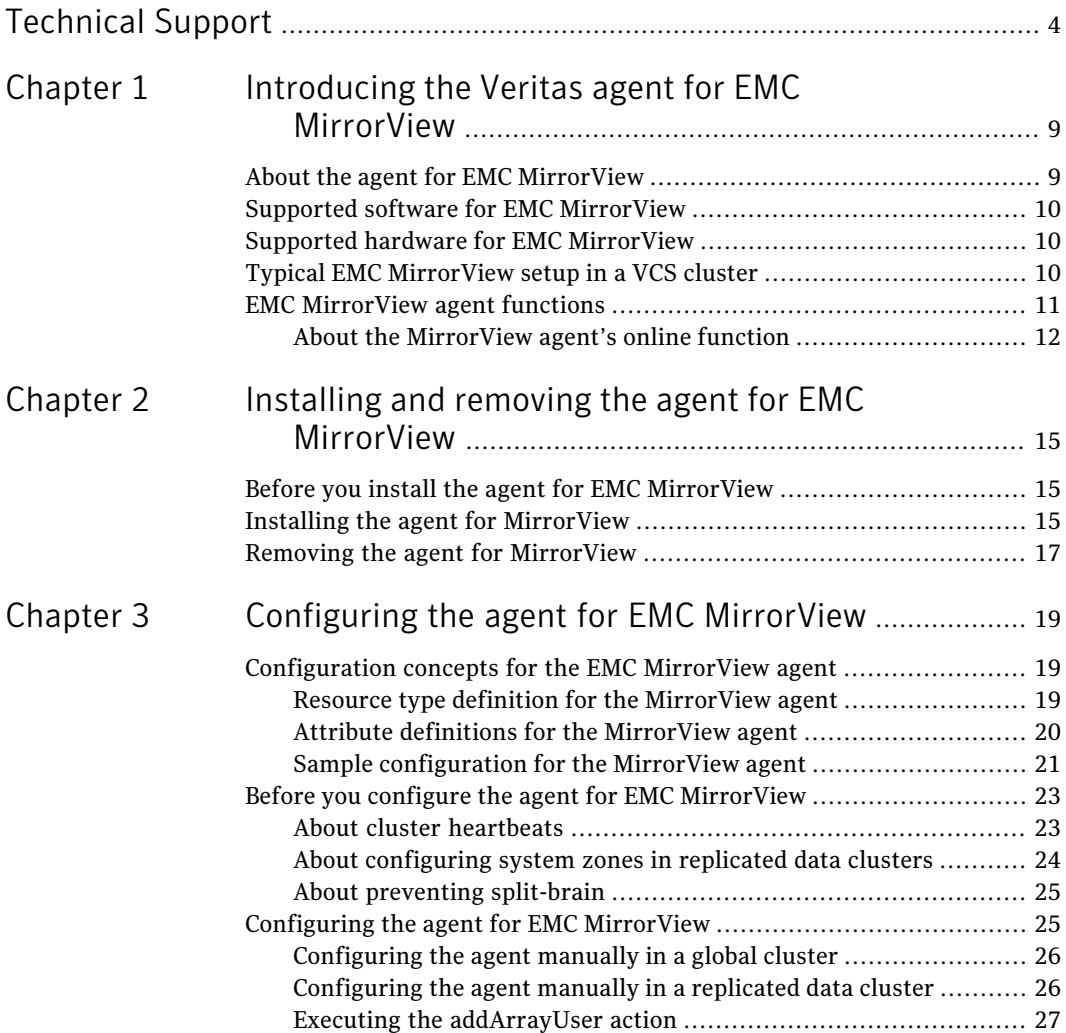

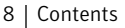

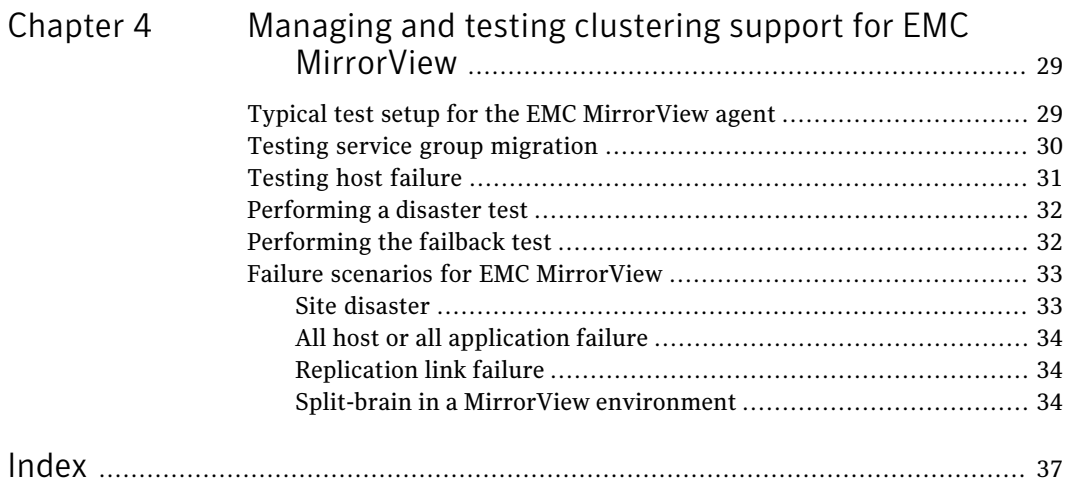

# Chapter

# <span id="page-8-0"></span>Introducing the Veritas agent for EMC MirrorView

This chapter includes the following topics:

- About the agent for EMC [MirrorView](#page-8-1)
- Supported software for EMC [MirrorView](#page-9-0)
- Supported hardware for EMC [MirrorView](#page-9-1)
- <span id="page-8-1"></span>Typical EMC [MirrorView](#page-9-2) setup in a VCS cluster
- **EMC [MirrorView](#page-10-0) agent functions**

# About the agent for EMC MirrorView

The Veritas agent for EMC MirrorView provides support for application failover and recovery. The agent provides this support in environments that use MirrorView to replicate data between CLARiiON arrays.

The agent monitors and manages the state of replicated CLARiiON arrays that are attached to VCS nodes. The agent ensures that the system that has the MirrorView resource online also has safe and exclusive access to the configured arrays.

You can use the agent in replicated data clusters and in global clusters that run VCS.

The agent supports configuring EMC MirrorView in the synchronous or asynchronous modes. In asynchronous mode, you can replicate either individual LUNs or replicate consistency groups. MirrorView can also replicate LUNs or metaLUNs. In synchronous mode, you can replicate individual LUNs but cannot replicate consistency groups.

# Supported software for EMC MirrorView

<span id="page-9-1"></span><span id="page-9-0"></span>The EMC MirrorView agent supports Storage Foundation and High Availability Solutions 5.0 and 5.1 for Windows.

# Supported hardware for EMC MirrorView

The Veritas agent for EMC Mirrorview supports both Navisphere Secure CLI, naviseccli as well as the Java based CLI, navcli.jar.

<span id="page-9-2"></span>To determine the supported versions of NaviCLI and FLARE code that are on CLARiiON arrays, consult the EMC hardware compatibility list.

# Typical EMC MirrorView setup in a VCS cluster

<span id="page-9-3"></span>[Figure](#page-9-3) 1-1 displays a typical cluster setup in a MirrorView environment.

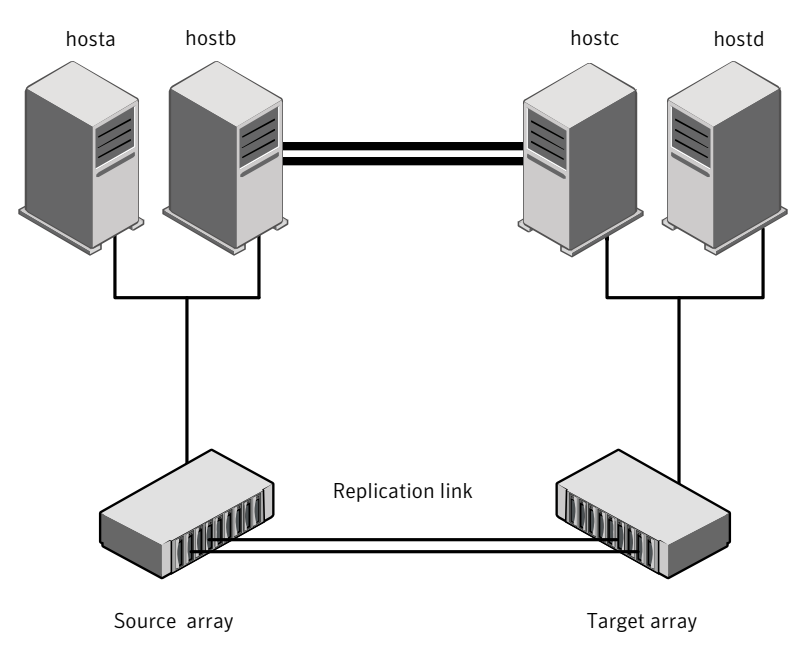

Figure 1-1 Typical clustering setup for the agent

Clustering in a MirrorView environment typically consists of the following hardware infrastructure:

- The source array (array1) has one or more hosts. The hosts have a direct connection to a CLARiiON array. The array contains the mirror that is the primary image and the direct connection uses either SCSI or Fibre Channel.
- The target array (array2) consists of one or more hosts. These hosts have a direct connection to another CLARiiON array. The array contains the mirror that is the secondary image and the connection uses either SCSI or Fibre Channel.

The secondary image LUNs pairs with the mirrored LUNs in the source array. The target hosts and the array must be at a significant distance from the source side to survive a source-side disaster.

- Network heartbeating between the two data centers to determine their health; this network heartbeating could be LLT or TCP/IP. See "About cluster [heartbeats"](#page-22-1) on page 23.
- $\blacksquare$  In a replicated data cluster environment, all hosts are part of the same cluster. You must connect them with the dual and dedicated networks that support LLT.

<span id="page-10-0"></span>In a global cluster environment, you must attach all hosts in a cluster to the same CLARiiON array.

# <span id="page-10-1"></span>EMC MirrorView agent functions

The VCS agent for EMC MirrorView monitors and manages the state of replicated CLARiiON LUNs attached to VCS nodes. Agent functions bring resources online, take them offline, and perform different monitoring actions.

The agent performs the following functions:

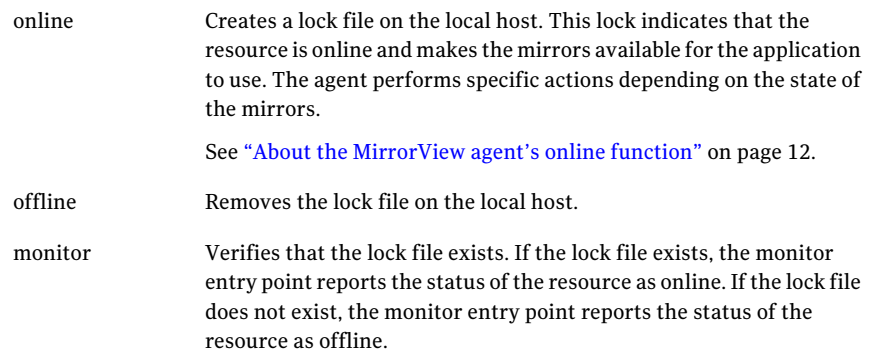

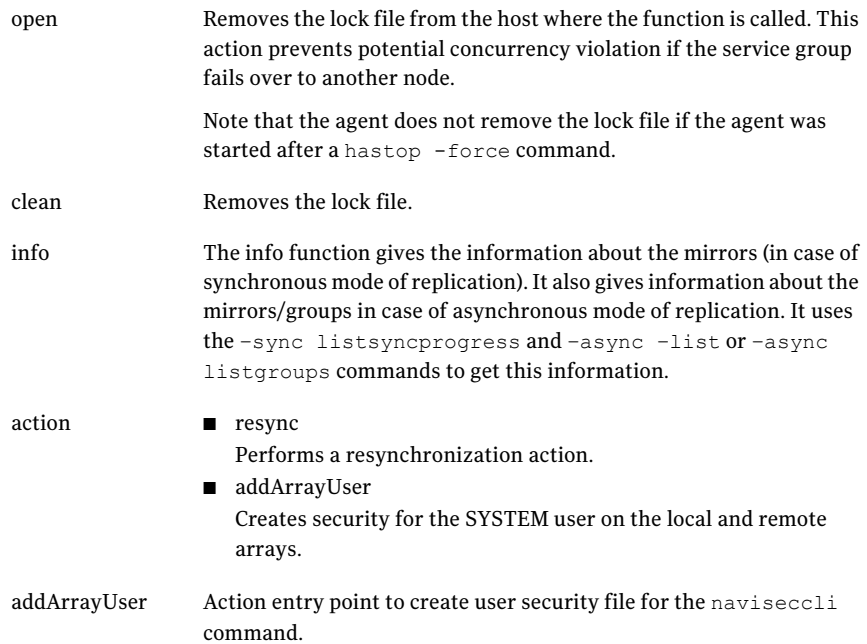

## About the MirrorView agent's online function

<span id="page-11-0"></span>The agent's online operation performs specific actions depending on the state of the mirrors.

## Synchronous state

If the state of all local mirrors is MIRRORED, the agent creates a lock file on the local host. This lock indicates that the resource is online and makes the mirrors available for the application to use.

If one or more mirrors are not in the MIRRORED state, the agent runs a NaviCLI command. With this command, the agent brings them into the MIRRORED state, which enables the application to use them.

- $\blacksquare$  For secondary images in the synchronized state, the agent runs the mirror –sync -promoteimage command to promote the remote mirror.This command also converts the current primary to secondary.
- For secondary images in the CONSISTENT state, the agent waits to check if the image has transitioned to the SYNCHRONIZED state.
- If the images have transitioned to the SYNCHRONIZED state, the agent then runs the mirror –sync -promoteimage command to promote the remote mirror. This command also converts the current primary to secondary.
- If the image has not transitioned to the SYNCHRONIZED state, the agent checks if the remote array is accessible. If the remote array is accessible, then this condition indicates link failure—the image would be in a fractured condition.

In case of fracture:

- If the SplitTakeover attribute is set to 1, the agent forcibly promotes the secondary image.
- If the SplitTakeover attribute is set to 0, the agent does not try to promote the secondary image forcibly, and becomes the administrator's decision.

### <span id="page-12-1"></span>Asynchronous state

<span id="page-12-0"></span>You can configure the online function for either consistency groups or mirrors in asynchronous mode.

### Consistency groups

If the state of the group is SYNCHRONIZED, the agent creates a lock file on the local host to indicate that the resource is online. This lock makes the LUNs available for the application to use.

If one or more mirrors are not in the MIRRORED state, the agent checks to see if the remote array is accessible.

- If the remote array is not accessible, then the agent checks the value of the attribute SplitTakeover before proceeding with any further actions.
- If the SplitTakeover attribute is set to 1, the agent forcibly promotes the secondary image.
- If the SplitTakeover attribute is set to 0, the agent does not try to promote the secondary image forcibly, and becomes the administrator's decision.
- $\blacksquare$  If the remote array is accessible, then the agent runs the mirror -async -promotegroup command to promote the remote group.
- In case of a successful promotegroup operation, the operation also converts the current primary to secondary.
- If the promotegroup operation is not successful, then the agent initiates a synchronization.

The agent periodically checks if the group is SYNCHRONIZED. After a successful synchronization, the agent promotes the group using the mirror –async –promotegroup command. If the synchronization is not successful, the agent times out.

### <span id="page-13-0"></span>**Mirrors**

If the state of all local mirrors is MIRRORED, the agent creates a lock file on the local host. The lock indicates that the resource is online and makes the mirrors available for the application to use.

If one or more mirrors are not in the MIRRORED state, the agent checks to see if the remote array is accessible.

- If the remote array is not accessible, then the agent checks the value of the attribute SplitTakeover before proceeding with any further actions.
- If the SplitTakeover attribute is set to 1, the agent forcibly promotes the secondary image.
- If the SplitTakeover attribute is set to 0, the agent does not try to promote the secondary image forcibly, and becomes the administrator's decision.
- $\blacksquare$  If the remote array is accessible, then the agent runs the mirror -async -promoteimage command to promote the remote mirrors.
- A successful promoteimage operation converts the current primary to secondary.

If the promoteimage operation is not successful, then the agent initiates a synchronization.

The agent periodically checks if the group is SYNCHRONIZED. After a successful synchronization, the agent promotes the secondary mirror using the mirror –async –promoteimage command. If the synchronization is not successful, the agent times out.

# Chapter

# <span id="page-14-0"></span>Installing and removing the agent for EMC MirrorView

This chapter includes the following topics:

- Before you install the agent for EMC [MirrorView](#page-14-1)
- <span id="page-14-1"></span>Installing the agent for [MirrorView](#page-14-2)
- Removing the agent for [MirrorView](#page-16-0)

# Before you install the agent for EMC MirrorView

Set up your cluster. For information about installing and configuring VCS, see the *Veritas Cluster Server Installation Guide*.

<span id="page-14-2"></span>Set up replication and the required hardware infrastructure.

See "Typical EMC [MirrorView](#page-9-2) setup in a VCS cluster" on page 10.

# <span id="page-14-3"></span>Installing the agent for MirrorView

You must install the EMC MirrorView agent on each node in the cluster. In global cluster environments, install the agent on each node in each cluster.

#### To install the VCS agent for

1 Log on to any node in the cluster.

Ensure that the logged on user has the domain administrative privileges.

2 Download the complete agent pack tarball from FileConnect site:

<https://fileconnect.symantec.com/>

Alternatively,

Download the individual agent tarball from the Symantec Veritas Operations Services (VOS) site:

<https://vos.symantec.com/home>

- 3 Uncompress the file to a temporary location.
- 4 If you downloaded the complete Agent Pack tarball, navigate to the directory containing the package for the platform running in your environment.

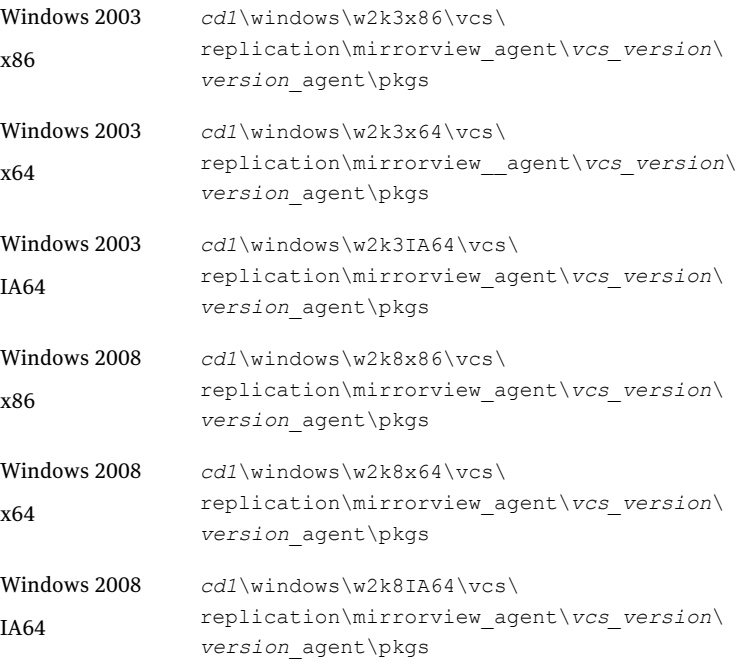

#### 5 Double-click **vrtsvcsagentname.msi.**

Follow the instructions that the install program provides, to complete the installation of Veritas Cluster Server agent.

# <span id="page-16-1"></span>Removing the agent for MirrorView

<span id="page-16-0"></span>This section describes steps for uninstalling the agent. Do not attempt to remove the agent if service groups accessing the shared storage are online.

#### To remove the agent MirrorView

- 1 Open the Windows Control Panel and click **Add or Remove Programs.**
- 2 Click the VSFW HA Server Components entry and click **Remove.**
- 3 Review the Welcome page and click **Next.**
- 4 In the Option Selection dialog box, select the Mirror View agent and click **Next.**
- 5 The installer validates the system for uninstallation.

If a system is rejected, the Comments column displays the cause of rejection. Highlight the system to view detailed information about the failure in the Details box. Resolve the error, highlight the node in the selected systems list, and click **Validate Again.**

After all the systems are accepted, click **Next.**

- 6 Review the summary of your selections and click **Uninstall.**
- 7 The installer displays the status of uninstallation.
- 8 After the uninstallation is complete, review the report and click **Next.**
- 9 Click **Finish.**

Note: For Win IA64 and Win x64 architectures, you must manually delete the agent directory if it is not removed after the uninstallation.

Installing and removing the agent for EMC MirrorView Removing the agent for MirrorView 18

# Chapter

# <span id="page-18-0"></span>Configuring the agent for EMC MirrorView

This chapter includes the following topics:

- [Configuration](#page-18-1) concepts for the EMC MirrorView agent
- <span id="page-18-1"></span>Before you configure the agent for EMC [MirrorView](#page-22-0)
- [Configuring](#page-24-1) the agent for EMC MirrorView

# <span id="page-18-3"></span>Configuration concepts forthe EMC MirrorView agent

<span id="page-18-2"></span>Review the resource type definition and the attribute definitions for the agent.

# Resource type definition for the MirrorView agent

The resource type definition defines the agent in VCS.

```
type MirrorView (
    static keylist SupportedActions = { resync }
    static int MonitorInterval = 300
    static int NumThreads = 1
    static int OfflineMonitorInterval = 0
    static int RestartLimit = 1
    static i18nstr ArgList[] = { NaviCliHome, LocalArraySPNames,
    RemoteArraySPNames, Mode, GrpName, MirNames, SplitTakeover }
    str NaviCliHome = "C:\\Program Files\\EMC\\Navisphere CLI"
    str LocalArraySPNames[]
    str RemoteArraySPNames[]
    str Mode
    str GrpName
```
20 | Configuring the agent for EMC MirrorView Configuration concepts for the EMC MirrorView agent

```
str MirNames[]
int SplitTakeover
temp str VCSResLock
)
```
# <span id="page-19-1"></span>Attribute definitions for the MirrorView agent

<span id="page-19-0"></span>Review the description of the agent attributes.

## <span id="page-19-2"></span>Required attributes

You must assign values to the following required attributes:

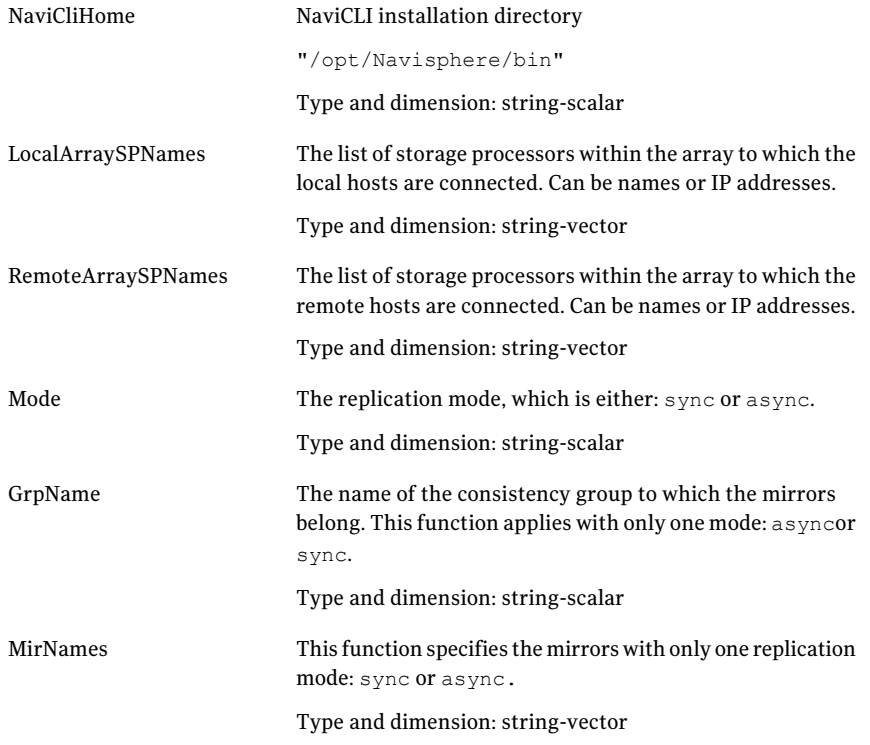

This integer indicates whether VCS should forcefully promote a secondary to a primary. SplitTakeover

> In case of a link-failure between the two arrays, the state of the mirror remains consistent or out-of-sync. Under such circumstances, if the application has to failover—due to disaster or user-driven action—mirrors are not in a SYNCHRONIZED state.

If the value of the SplitTakeOver attribute is 1:

- The agent fails over when it discovers link failures
- The agent determines that mirrors are out of sync

If the value of the attribute is 0, agent does not fail over and the administrator must to determine what to do.

Type and dimension: integer-scalar

#### <span id="page-20-2"></span>Internal attribute

Do not modify internal attributes. The MirrorView agent currently supports the following internal attribute:

<span id="page-20-0"></span>This agent uses this attribute to guarantee serialized managementin case of a parallel application. Do not modify this value. Type and dimension: temporary-string VCSResLock

## <span id="page-20-1"></span>Sample configuration for the MirrorView agent

[Figure](#page-21-0) 3-1 shows a VCS service group that has a resource of type MirrorView.

The DiskGroup resource depends on the MirrorView resource.

<span id="page-21-0"></span>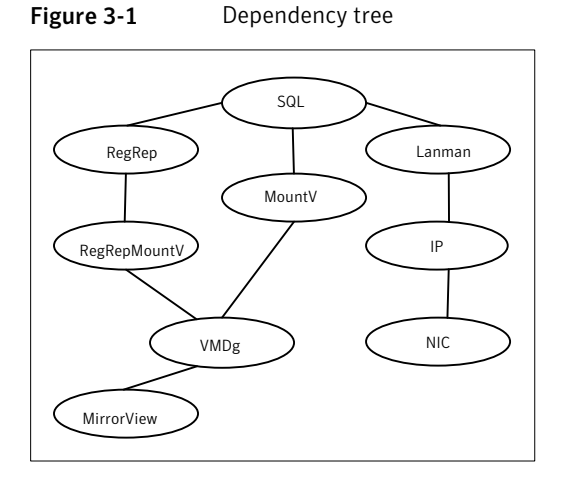

You can configure a resource of type MirrorView in the main.cf file.

In this example, the resource is configured for asynchronous mode and consistency groups.

```
MirrorView mir (
    NaviCliHome = "C:\Program Files\EMC\Navisphere CLI"
    LocalArraySPNames @sys1= = { "Local SP1 Name", "Local SP1 IP" }
   LocalArraySPNames @sys2 = { "Local SP2 Name", "Local SP2 IP" }
    RemoteArraySPNames @sys1 = { "Local SP2 IP", "Remote SP2 Name" }
    RemoteArraySPNames @sys2= { "Local SP1 IP", "Remote SP1 Name" }
   Mode = async
    GrpName = consistency_grp1
    SplitTakeover = 0
    )
MirrorView mir (
    NaviCliHome = "/opt/Navisphere/bin"
    LocalArraySPNames = { "Local_SP1_IP", "Local_SP2_IP" }
    RemoteArraySPNames = { "Remote SP1 IP", "Remote SP2 IP" }
   Mode = sync
    GrpName = sync_consistency_grp1
    SplitTakeover = 0
    )
```
If you want to configure the resource in synchronous mode and specify the individual mirror names, configure the MirNames attribute, instead of the GrpNames attribute, as follows:

```
Mode = sync
MirNames = \{ "sync mir1", "sync mir2" }
GrpName = ""
```
If you want to configure the resource in asynchronous mode and specify the individual mirror names, configure the MirNames attribute, instead of the GrpNames attribute, as follows:

```
Mode = async
MirNames = { "async mir1", "async mir2" }
GronName = ""
```
# Before you configure the agent for EMC MirrorView

Before you configure the agent, review the following information:

■ Review the configuration concepts, which describe the agent's type definition and attributes.

See ["Configuration](#page-18-1) concepts for the EMC MirrorView agent" on page 19.

- Verify that you have installed the agent on all systems in the cluster.
- Verify the hardware setup for the agent. See "Typical EMC [MirrorView](#page-9-2) setup in a VCS cluster" on page 10.
- <span id="page-22-1"></span>■ Make sure that the cluster has an effective heartbeat mechanism in place. See "About cluster [heartbeats"](#page-22-1) on page 23. See "About preventing [split-brain"](#page-24-0) on page 25.
- Set up system zones in replicated data clusters. See "About [configuring](#page-23-0) system zones in replicated data clusters" on page 24.

## <span id="page-22-2"></span>About cluster heartbeats

In a replicated data cluster, ensure robust heartbeating by using dual, dedicated networks over which the Low Latency Transport (LLT) runs. Additionally, you can configure a low-priority heartbeat across public networks.

In a global cluster, VCS sends ICMP pings over the public network between the two sites for network heartbeating. To minimize the risk of split-brain, VCS sends ICMP pings to highly available IP addresses. VCS global clusters also notify the administrators when the sites cannot communicate.

Heartbeat loss may occur due to the failure of all hosts in the primary cluster. In such a scenario, a failover may be required even if the array is alive. In any case, a host-only crash and a complete site failure must be distinguished. In a host-only crash, only the ICMP heartbeat signals a failure by an SNMP trap. No cluster failure notification occurs because a surviving heartbeat exists. This trap is the only notification to fail over an application.

# About configuring system zones in replicated data clusters

<span id="page-23-0"></span>In a replicated data cluster, you can prevent unnecessary MirrorView failover or failback by creating system zones. VCS attempts to fail over applications within the same system zone before failing them over across system zones.

Configure the hosts that are attached to an array as part of the same system zone to avoid unnecessary failover.

[Figure](#page-23-1) 3-2 depicts a sample configuration where hosta and hostb are in one system zone, and hostc and hostd are in another system zone.

<span id="page-23-1"></span>Use the SystemZones attribute to create these zones.

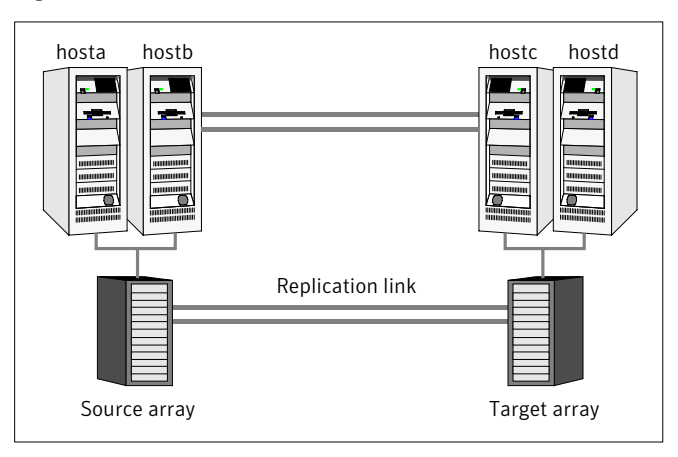

Figure 3-2 Example system zone configuration

Modify the SystemZones attribute using the following command:

hagrp -modify grpname SystemZones hosta 0 hostb 0 hostc 1 hostd 1

The variable grpname represents the service group in the cluster.

Global clusters do not require system zones because failover occurs on a remote cluster if all local targets have been exhausted.

As long as a secondary image is available, MirrorView sends the writes to the secondary image immediately in synchronous mode. It does so periodically in asynchronous mode.

<span id="page-24-0"></span>Ifthe period is too long, you can perform synchronization using the resync action. The supported resync action is defined in the MirrorView resource type.

## <span id="page-24-2"></span>About preventing split-brain

Split-brain occurs when all heartbeat links between the primary and secondary hosts are cut. In this situation, each side mistakenly assumes that the other side is down. You can minimize the effects of split-brain by ensuring that the cluster heartbeat links pass through a similar physical infrastructure as the replication links. When you ensure that both pass through the same infrastructure, if one breaks, so does the other.

<span id="page-24-1"></span>Sometimes you cannot place the heartbeats alongside the replication links. In this situation, a possibility exists that the cluster heartbeats are disabled, but the replication link is not. A failover transitions the original source to target and vice-versa. In this case, the application faults because its underlying volumes become write-disabled, causing the service group to fault. VCS tries to fail it over to another host, causing the same consequence in the reverse direction. This phenomenon continues until the group comes online on the final node. You can avoid this situation by setting up your infrastructure such that loss of heartbeat links also mean the loss of replication links.

# Configuring the agent for EMC MirrorView

You can adapt most clustered applications to a disaster recovery environment by:

- Converting their LUNs to CLARiiON LUNs
- Synchronizing the mirrors
- Adding the EMC MirrorView agent to the service group

After configuration, the application service group must follow the dependency diagram.

See "Sample [configuration](#page-20-0) for the MirrorView agent" on page 21.

Note: You must not change the replication state of devices primary to secondary and viceversa, outside of a VCS setup. The agent for EMC MirrorView fails to detect a change in the replication state if the role reversal is done externally.

# Configuring the agent manually in a global cluster

<span id="page-25-0"></span>Configuring the agent manually in a global cluster involves the following tasks:

#### To configure the agent in a global cluster

- 1 Start Cluster Manager and log on to the cluster.
- 2 If the agent resource type (mirrorview) is not added to your configuration, add it. From the Cluster Explorer **File** menu, choose **ImportTypes** and select:

<systemdrive>\Program Files\Veritas\cluster server\conf\Sample\_mirrorview\mirrorviewTypes.cf

- 3 Click **Import**.
- <span id="page-25-2"></span>4 Save the configuration.
- 5 Add a resource of type mirrorview at the bottom of the service group.
- 6 Configure the attributes of the mirrorview resource.
- <span id="page-25-3"></span>7 If the service group is not configured as a global service group, configure the service group using the Global Group Configuration Wizard.

See the *Veritas Cluster Server Administartor's Guide* for more information.

- 8 Change the ClusterFailOverPolicy attribute from the default, if necessary. Symantec recommends keeping the default, which is Manual, to minimize the chance of failing over on a split-brain.
- <span id="page-25-1"></span>9 Repeat step [5](#page-25-2) through step [8](#page-25-3) for each service group in each cluster that uses replicated data.

# Configuring the agent manually in a replicated data cluster

Configuring the agent manually in a replicated data cluster involves the following tasks:

#### To configure the agent in a replicated data cluster

- 1 Start Cluster Manager and log on to the cluster.
- 2 If the agent resource type (mirrorview) is not added to your configuration, add it. From the Cluster Explorer **File** menu, choose **ImportTypes** and select:

```
Program Files\Veritas\Cluster
Server\conf\config\mirrorviewTypes.cf.
```
- 3 Click **Import**.
- 4 Save the configuration.
- 5 In each service group that uses replicated data, add a resource of type mirrorview at the bottom of the service group.
- 6 Configure the attributes of the mirrorview resource. Note that some attributes must be localized to reflect values for the hosts that are attached to different arrays.
- <span id="page-26-0"></span>7 Set the SystemZones attribute for the service group to reflect which hosts are attached to the same array.

## Executing the addArrayUser action

Executing the addArrayUser action is a critical step in configuring the EMC MirrorView agent in both global clusters and replicated data clusters.

The MirrorView agent runs under the system user context. You must execute the addArrayUser action to create the required security files, thus allowing you as a system user to run commands on both local and remote arrays.

#### To execute the addArrayUser action

- 1 Right click the mirrorview resource and select **Actions**.
- 2 From the list of actions, select **addArrayUser**.
- 3 Select the system on which to execute the action.
- 4 From the list of action arguments, click the plus button to add a new argument. Type in a non-blank password for the system user to use.
- 5 Click **OK** to execute the action
- 6 Review the results of the action and click **OK**.
- 7 Repeat these steps for all nodes that need to access the arrays.

Configuring the agent for EMC MirrorView Configuring the agent for EMC MirrorView 28

# Chapter

# <span id="page-28-0"></span>Managing and testing clustering support for EMC MirrorView

This chapter includes the following topics:

- Typical test setup for the EMC [MirrorView](#page-28-1) agent
- Testing service group [migration](#page-29-0)
- [Testing](#page-30-0) host failure
- [Performing](#page-31-0) a disaster test
- <span id="page-28-1"></span>[Performing](#page-31-1) the failback test
- Failure scenarios for EMC [MirrorView](#page-32-0)

# Typical test setup for the EMC MirrorView agent

A typical test environment includes the following characteristics:

- Two hosts (hosta and hostb) are attached to the source CLARiiONarray.
- Two hosts (hostc and hostd) are attached to the target CLARiiON array.
- The application runs on hosta and devices in the local array are read-write enabled in the SYNCHRONIZED state.
- A replicated data cluster has two dedicated heartbeat links. A global cluster has one network heartbeat.

[Figure](#page-29-1) 4-1 depicts a typical test environment.

<span id="page-29-1"></span>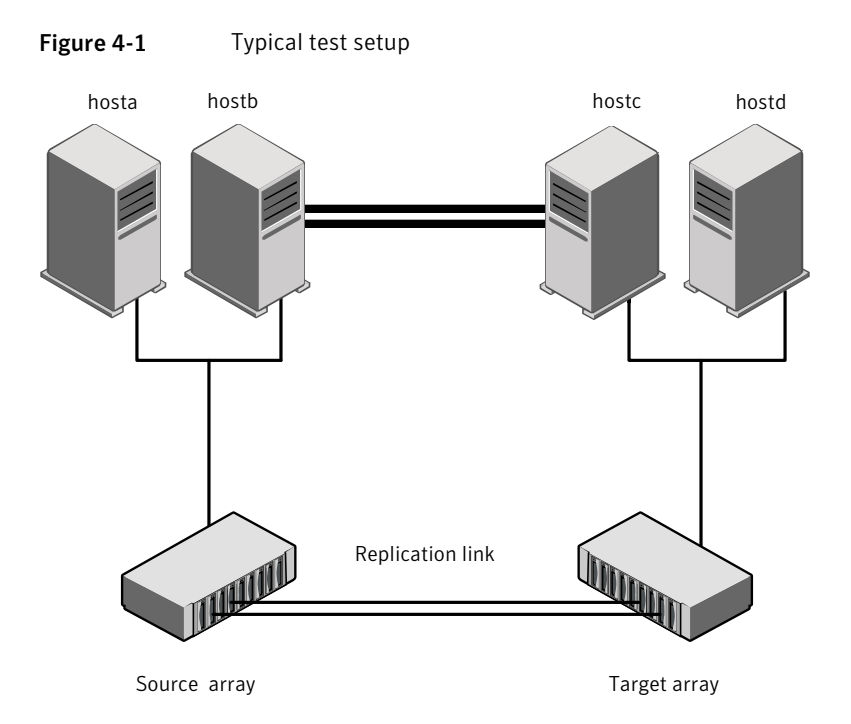

# <span id="page-29-2"></span>Testing service group migration

<span id="page-29-0"></span>Verify the service group can migrate to different hosts in the cluster and across clusters.

To perform the service group migration test

1 In the Service Groups tab of the Cluster Explorer configuration tree, right-click the service group.

Migrate the service group to a host that is attached to the same array.

2 Click **Switch To**, and click the system that is attached to the same array (hostb) from the menu.

The service group comes online on hostb and local image remains in the MIRRORED state.

3 In the Service Groups tab of the Cluster Explorer configuration tree, right-click the service group.

Migrate the service group to a host that is attached to a different array.

4 Click **SwitchTo**, and click the system thatis attached to another array (hostc) from the menu.

The service group comes online on hostc and the role of the images there transition to primary.

Accumulate dirty tracks on the new source-side and update them back on the target:

**hares -action** *mirrorview\_res\_name* **resync -sys** *hostc*

The variable *mirrorview\_res\_name* represents the name of the MirrorView resource.

5 In the Service Groups tab of the Cluster Explorer configuration tree, right-click the service group.

After the devices transition to a source SYNCHRONIZED state, migrate the service group back to its original host.

6 Click **SwitchTo**, and click the system on which the group was initially online (hosta).

<span id="page-30-0"></span>The group comes online on hosta.The devices return to theRW/SYNCINPROG state at the array that is attached to hosta and hostb, and then eventually transition to the SYNCHRONIZED state.

# Testing host failure

In this scenario, the host where the application runs is lost. Eventually all the hosts in the system zone or cluster are lost.

#### To perform the host failure test

1 Halt or shut down the host where the application runs (hosta).

The service group fails over to hostb and devices are in the SYNCHRONIZING state.

2 Halt or shut down hostb.

In a replicated data cluster, the group fails over to hostc or hostd depending on the FailOverPolicy attribute in the cluster.

In a global cluster, a cluster down alert appears and gives you the opportunity to fail over the service group manually.

In both environments, the role of the devices changes from secondary to primary and starts on the target host.

- 3 Power on the two hosts that were shut down.
- 4 Switch the service group to its original host when VCS starts.

Do the following:

- In the **Service Groups** tab of the Cluster Explorer configuration tree, right-click the service group.
- <span id="page-31-0"></span>■ Click **Switch To**, and click the system on which the service group was initially online (hosta).

The service group comes online on hosta and devices transition to the SYNCHRONIZING state and then to the SYNCHRONIZED state.

# <span id="page-31-2"></span>Performing a disaster test

Test how robust your cluster is in case of a disaster.

#### To perform a disaster test

1 Shut down all hosts on the source side and shut down the source array.

If you cannot shut down the source array, change the value of the RemoteArraySPNames in the target side to non-existent names and IP addresses. This action mimics a disaster scenario from the target's point of view.

- 2 In a replicated data cluster, the service group fails over to hostc or hostd in the following conditions:
	- All devices were originally in the SYNCHRONIZED state.
	- No synchronization was in progress at the time of disaster.
- <span id="page-31-1"></span>3 In a global cluster, the administrator is notified of the failure. The administrator can then initiate the failover.

# <span id="page-31-3"></span>Performing the failback test

<span id="page-31-4"></span>You can set up your cluster for a failback test.

The failback test verifies the application can fail back to its original host after a failover to a remote site.

#### To perform the failback test for asynchronous mode with Consistency groups

- 1 Remove all the mirrors form the consistency group on the old primary.
- 2 Destroy the consistency group on the old primary.
- 3 Forcefully destroy the remote mirrors on the old primary.
- <span id="page-32-2"></span>4 Remove the LUNs from the storage group on the old primary.
- 5 Remove the mirrors from the consistency group on the new primary.
- <span id="page-32-3"></span>6 Add secondary images to each of the remote mirrors on the new primary.
- 7 Add the mirrors into the consistency group on the new primary.

Between step [5](#page-32-2) and step [7](#page-32-3), the LUNs become vulnerable to data corruption. For example, if one of the LUNs has sustained hardware damage and failed.

During this window, the mirrors are not a part of the consistency group. The writes to other mirrors that were a part of the consistency group are not stopped. This situation could result in data corruption.

8 Add the LUNs, where the secondary image resides, into the appropriate storage group on the old primary.

#### <span id="page-32-5"></span>To perform the failback test for synchronous and asynchronous mode with Individual mirrors

- 1 Forcefully destroy the remote mirrors on the old primary.
- 2 Remove the LUNs from the storage group on the old primary.
- 3 Add secondary images to each of the remote mirrors on the new primary.
- <span id="page-32-0"></span>4 Add the LUNs, where the secondary image resides, into the appropriate storage group on the old primary.

In either of the modes, the original contents of the old primary are lost.

# <span id="page-32-4"></span>Failure scenarios for EMC MirrorView

<span id="page-32-1"></span>Review the failure scenarios and agent behavior in response to failure.

## Site disaster

In a total site failure, all hosts and the array are completely disabled, either temporarily or permanently.

In a replicated data cluster, site failure is detected the same way as a total host failure, that is, the loss of all LLT heartbeats.

In a global cluster, VCS detects site failure by the loss of all configured heartbeats.

A total disaster renders the devices on the surviving array in the FRACTURED state. If the SplitTakeover attribute is set to its default value of 1, the online entry point runs the 'promote' operation. If the attribute is set to 0, no takeover occurs and the online entry point times out and faults.

<span id="page-33-0"></span>The online entry point detects whether any synchronization was in progress when the source array was lost. Since the target devices are inconsistent until the synchronization completes, the agent does not write-enable the devices, but it times out and faults. You must restore consistent data from a snapshot or tape backup.

# <span id="page-33-3"></span>All host or all application failure

Even if both arrays are operational, the service group fails over in the following conditions:

- All hosts on the source CLARiiON side are disabled.
- The application cannot start successfully on any source host.

In replicated data cluster environments, the failover can be automatic, whereas in global cluster environments failover requires user confirmation by default.

In replicated data cluster environments, site failure is detected the same way as a total host failure, that is, the loss of all LLT heartbeats. This type of failure is communicated by the VCS engine to the other site.

<span id="page-33-1"></span>In both replicated data cluster and global cluster environments, multiple service groups can fail over in parallel.

## <span id="page-33-4"></span>Replication link failure

Before the MirrorView takes any action, it waits for the synchronization to complete in the following situations:

- The two arrays are healthy and the link that failed is restored.
- A failover is initiated while synchronization is in progress.

After the synchronization completes, the MirrorView runs the promote operation.

<span id="page-33-2"></span>If the agent times out before the synchronization completes, the resource faults.

If the SplitTakeover attribute is set to 0, the agent does not attempt a promote operation, but it times out and faults. If you write-enable the devices manually, the agent can come online after it is cleared.

# <span id="page-33-5"></span>Split-brain in a MirrorView environment

You must resynchronize the volumes manually using the symrdf merge or symrdf restore commands.

In a global cluster, you can confirm the failure before failing over the service groups. You can check with the site administrator to identify the cause of the failure. If a fail over mistakenly occurs, the situation is similar to the replicated data cluster case. However, when the heartbeat is restored, VCS does not stop HAD at either site. VCS forces you to choose which group to take offline. You must resynchronize the data manually.

Managing and testing clustering support for EMC MirrorView Failure scenarios for EMC MirrorView 36

# **Index**

## <span id="page-36-0"></span>**A**

agent functions clean [11](#page-10-1) monitor [11](#page-10-1) online [11,](#page-10-1) [13–14](#page-12-0) asynchronous\x0d [13](#page-12-1) open [11](#page-10-1) resynch [11](#page-10-1) application failure [34](#page-33-3) asynchronous consistency groups [13](#page-12-0) mirrors [14](#page-13-0) asynchronous mode [21](#page-20-1) attribute definitions [20](#page-19-1)

# **C**

cluster heartbeats [23](#page-22-2) configuring before\x0d [19](#page-18-3) samples [21](#page-20-1)

## **D**

disaster test [32](#page-31-2)

### **F**

failback test [32](#page-31-3) failure scenarios all application failure [34](#page-33-3) all host failure [34](#page-33-3) replication link failure [34](#page-33-4) total site disaster [33](#page-32-4)

## **G**

GrpName attribute [20](#page-19-2)

### **H**

host failure [34](#page-33-3)

## **I**

info [11](#page-10-1) installing the agent Windows systems [15](#page-14-3) internal attributes VCSResLock [21](#page-20-2)

### **L**

LocalArraySPNames attribute [20](#page-19-2)

### **M**

migrating service group [30](#page-29-2) MirNames attribute [20](#page-19-2) Mode attribute [20](#page-19-2) modes asynchronous [21](#page-20-1)

### **N**

NaviCliHome attribute [20](#page-19-2)

## **R**

RemoteArrayName attribute [20](#page-19-2) RemoteArraySPNames attribute [20](#page-19-2) replication link failure [34](#page-33-4) required attributes GrpName [20](#page-19-2) LocalArraySPNames [20](#page-19-2) MirNames [20](#page-19-2) Mode [20](#page-19-2) NaviCliHome [20](#page-19-2) RemoteArrayName [20](#page-19-2) RemoteArraySPNames [20](#page-19-2) SplitTakeover [20](#page-19-2)

### **S**

sample configuration\x0d [21](#page-20-1) service group migrating [30](#page-29-2)

split-brain handling in cluster [25](#page-24-2) handling in clusters [34](#page-33-5) SplitTakeover attribute [20](#page-19-2)

## **T**

testing disaster [32](#page-31-2) failback [32](#page-31-3) testing failback asynchronous mode with consistency groups [32](#page-31-4) asynchronous with individual mirrors [33](#page-32-5) synchronous with individual mirrors [33](#page-32-5) total site disaster [33](#page-32-4)

### **U**

uninstalling the agent Windows systems [17](#page-16-1)

#### **V**

VCSResLock attribute [21](#page-20-2)